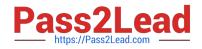

## NSE5\_FMG-7.0<sup>Q&As</sup>

Fortinet NSE 5 - FortiManager 7.0

# Pass Fortinet NSE5\_FMG-7.0 Exam with 100% Guarantee

Free Download Real Questions & Answers **PDF** and **VCE** file from:

https://www.pass2lead.com/nse5\_fmg-7-0.html

### 100% Passing Guarantee 100% Money Back Assurance

Following Questions and Answers are all new published by Fortinet Official Exam Center

Instant Download After Purchase

100% Money Back Guarantee

😳 365 Days Free Update

800,000+ Satisfied Customers

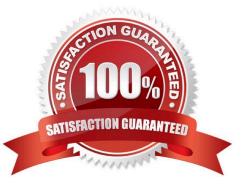

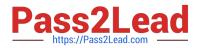

#### **QUESTION 1**

Which two settings must be configured for SD-WAN Central Management? (Choose two.)

- A. SD-WAN must be enabled on per-ADOM basis
- B. You can create multiple SD-WAN interfaces per VDOM
- C. When you configure an SD-WAN, you must specify at least two member interfaces.
- D. The first step in creating an SD-WAN using FortiManager is to create two SD-WAN firewall policies.

Correct Answer: AC

#### **QUESTION 2**

An administrator has assigned a global policy package to a new ADOM called ADOM1. What will happen if the administrator tries to create a new policy package in ADOM1?

A. When creating a new policy package, the administrator can select the option to assign the global policy package to the new policy package

B. When a new policy package is created, the administrator needs to reapply the global policy package to ADOM1.

C. When a new policy package is created, the administrator must assign the global policy package from the global ADOM.

D. When the new policy package is created, FortiManager automatically assigns the global policy package to the new policy package.

#### Correct Answer: D

Reference: https://help.fortinet.com/fmgr/50hlp/56/5-6-2/FortiManager\_Admin\_Guide/1200\_Policy%20and%20Objects/0 800\_Managing%20policy %20packages/1200\_Assign%20a%20global%20policy%20package.htm

#### **QUESTION 3**

View the following exhibit.

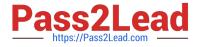

| Import Device - Loc       | al-FortiGate [root]                                                                     |    |
|---------------------------|-----------------------------------------------------------------------------------------|----|
| Create a new policy packa | age for import.                                                                         |    |
| Policy Package Name       | Local-FortiGate                                                                         |    |
| Folder                    | root                                                                                    |    |
| Policy Selection          | <ul> <li>Import All(3)</li> <li>Select Policies and Profile Groups to Import</li> </ul> | nt |
| Object Selection          | <ul> <li>Import only policy dependent objects</li> <li>Import all objects</li> </ul>    |    |

An administrator is importing a new device to FortiManager and has selected the shown options. What will happen if the administrator makes the changes and installs the modified policy package on this managed FortiGate?

A. The unused objects that are not tied to the firewall policies will be installed on FortiGate

B. The unused objects that are not tied to the firewall policies will remain as read-only locally on FortiGate

C. The unused objects that are not tied to the firewall policies locally on FortiGate will be deleted

D. The unused objects that are not tied to the firewall policies in policy package will be deleted from the FortiManager database

Correct Answer: C

Reference: https://community.fortinet.com/t5/FortiManager/Import-all-objects-Versus-Import-only-policy-dependent-objects/ta-p/193259?externalID=FD40392

#### **QUESTION 4**

Refer to the exhibit.

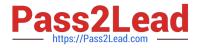

| Managed Devices     Logging Devices | 1 | 1 Devices<br>Total              |      |    |        |               |            |                           | «⊗»           |               |
|-------------------------------------|---|---------------------------------|------|----|--------|---------------|------------|---------------------------|---------------|---------------|
|                                     |   | Ø,                              | Edit | 歯C | )elete | 🗄 Imp         | ort Policy | 🕹 Install -               | 🗸 🚦 More 🗸    | <b>fi C</b> i |
|                                     |   | Device Name     Accal-FortiGate |      |    |        | Config Status |            |                           |               |               |
|                                     |   |                                 |      |    |        |               | AModified  |                           |               |               |
|                                     |   |                                 |      |    |        |               | toc        | Cuick Install (Device DB) |               |               |
|                                     |   |                                 |      |    |        |               |            | ≛ lr                      | nstall Wizard |               |
|                                     |   |                                 |      |    |        |               |            | -Ð Ir                     | nport Policy  |               |
|                                     |   |                                 |      |    |        |               |            |                           |               |               |

You are using the Quick Install option to install configuration changes on the managed FortiGate. Which two statements correctly describe the result? (Choose two.)

- A. It will not create a new revision in the revision history
- B. It installs device-level changes to FortiGate without launching the Install Wizard
- C. It cannot be canceled once initiated and changes will be installed on the managed device
- D. It provides the option to preview configuration changes prior to installing them

Correct Answer: BC

FortiManager\_6.4\_Study\_Guide-Online ?page 164

The Install Config option allows you to perform a quick installation of device-level settings without launching the Install Wizard. When you use this option, you cannot preview the changes prior to committing. Administrator should be certain of the changes before using this install option, because the install can\\'t be cancelled after the process is initiated.

#### **QUESTION 5**

An administrator is replacing a device on FortiManager by running the following command:

execute device replace sn .

What device name and serial number must the administrator use?

- A. Device name and serial number of the original device.
- B. Device name and serial number of the replacement device.
- C. Device name of the replacement device and serial number of the original device.
- D. Device name of the original device and serial number of the replacement device.

Correct Answer: D

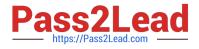

Latest NSE5 FMG-7.0 Dumps NSE5 FMG-7.0 VCE Dumps NSE5 FMG-7.0 Practice Test